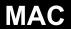

## Configuration of two DN-SC3900s with MAC Audio/MIDI Setup (OSX 10.6 / 10.7)

- (1) On the MAC, go to Applications > Utilities > Audio MIDI Setup
- (2) Show Audio Devices Window

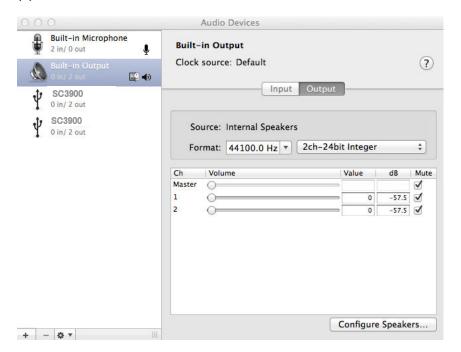

(3) Click '+' symbol on the bottom-left hand side corner.

If using OSX 10.6, please jump to step (5)

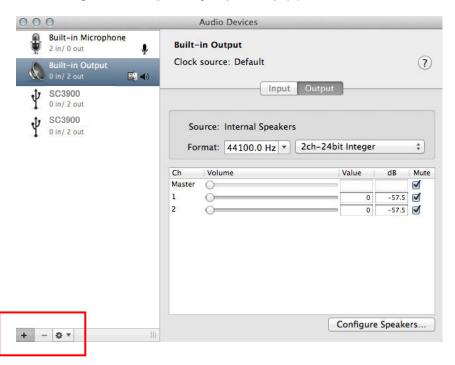

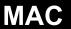

(4) Select "Create Aggregate Device".

Create Aggregate Device Create Multi-Output Device

(5) Select both SC3900 units by checking boxes in the "Use" column.

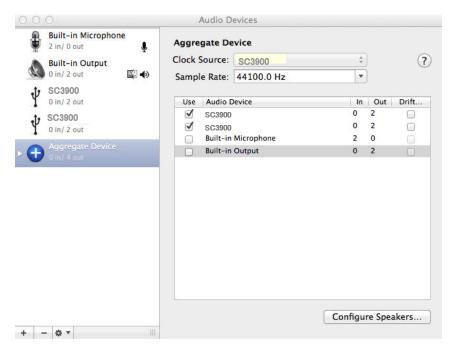

(6) Select "Aggregate Device" on left window and Control Click using the Mac keyboard (or click Right Mouse Button), and then select "Use this device for sound output".

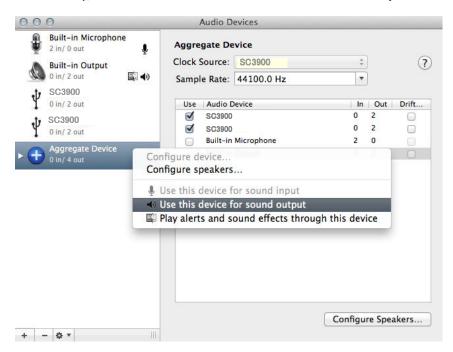